# Starforce Destroyer

Just a switch to play your game backup disk.

V 1.0

*By Andrea Mancini*

*Mail: [0hacksmart0@gmail.com](mailto:0hacksmart0@gmail.com)*

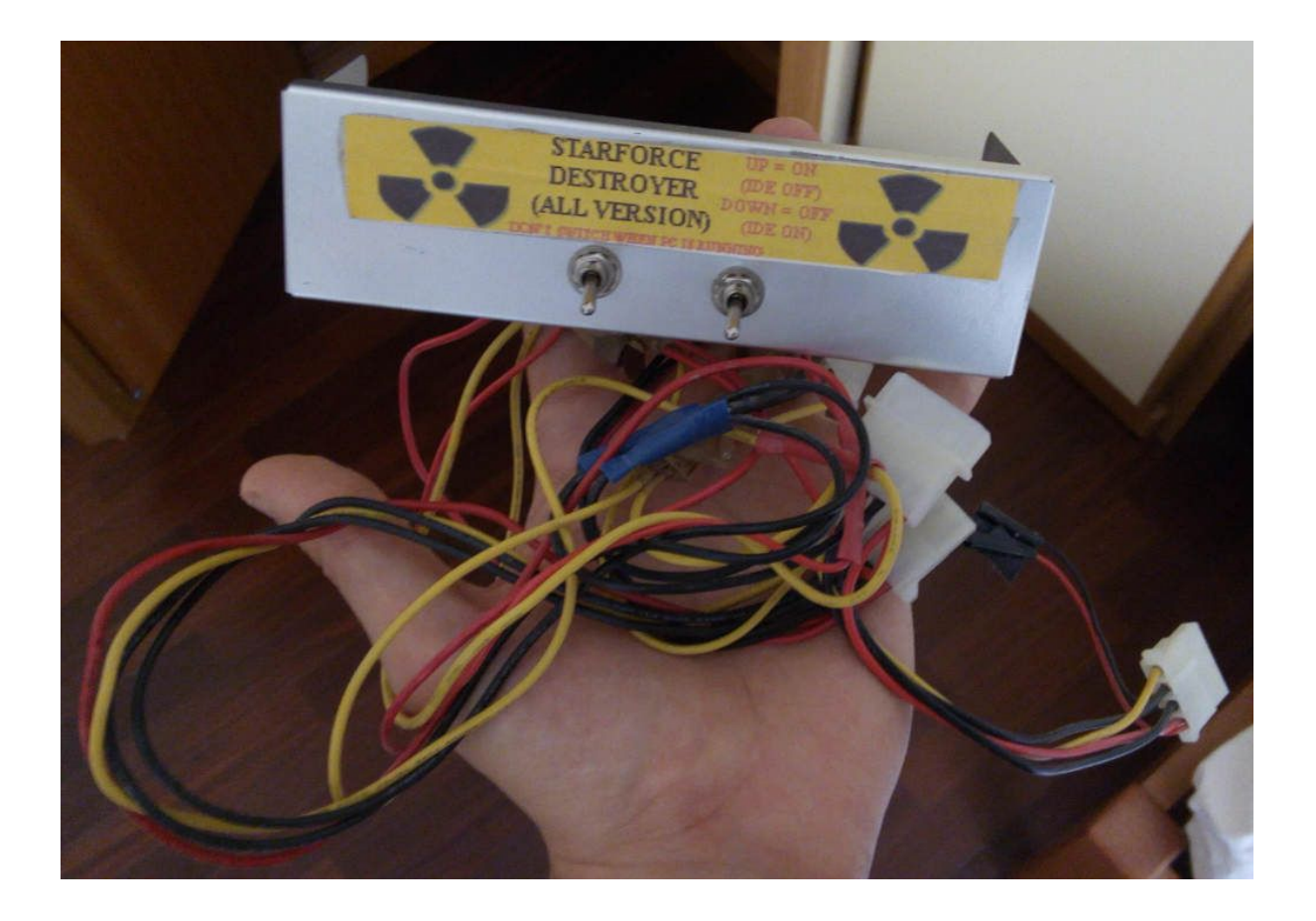

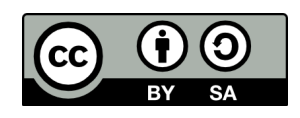

*Starforce Destroyer - Just a switch to play your game backup disk. V 1.0 by Andrea Mancini is licensed under a Creative Commons [Attribution-ShareAlike](https://creativecommons.org/licenses/by-sa/4.0) 4.0 International License.*

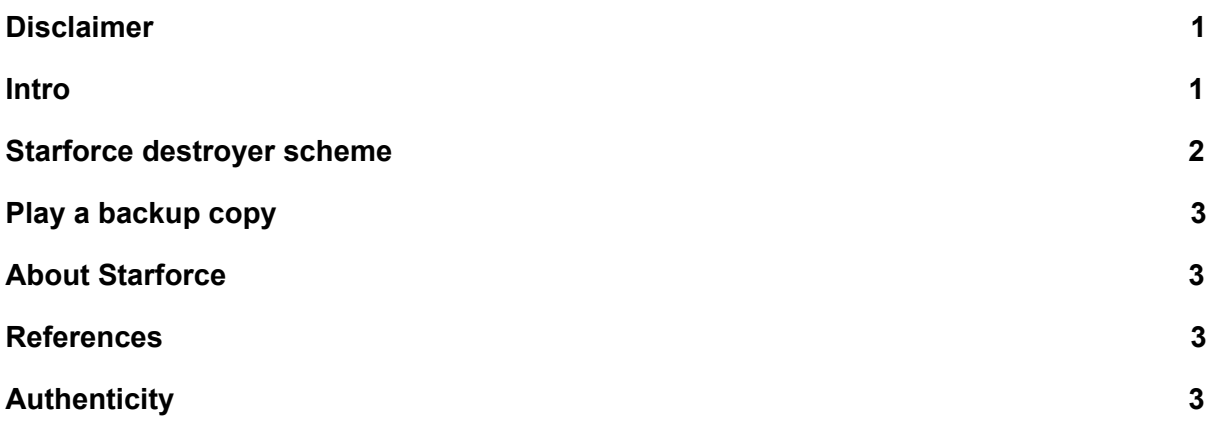

## <span id="page-1-0"></span>**Disclaimer**

*Everything written in this guide is to read "as is". I'M NOT RESPONSIBLE for the consequences of reading this guide. What you read should have mistakes. Everything you try to do by reading this guide is AT YOUR OWN RISK. Remember that reverse engineering and protection system bypassing is ILLEGAL. My guide is a scientific research about Starforce and help the people unable to play the original software disk. You MUST BUY the original software.*

#### <span id="page-1-1"></span>**Intro**

I'm writing this guide some years in late unfortunately due to the lack of free time for my hacks.

The *Starforce* was a disk protection system used in some cd and dvd game disks. <https://en.wikipedia.org/wiki/StarForce>

This anti-copy system is very hard to hack and sometimes is able to understand when you don't have the original disk on your drive by checking the physical presence of any optical drives in your PC.

#### <span id="page-2-0"></span>**Starforce destroyer scheme**

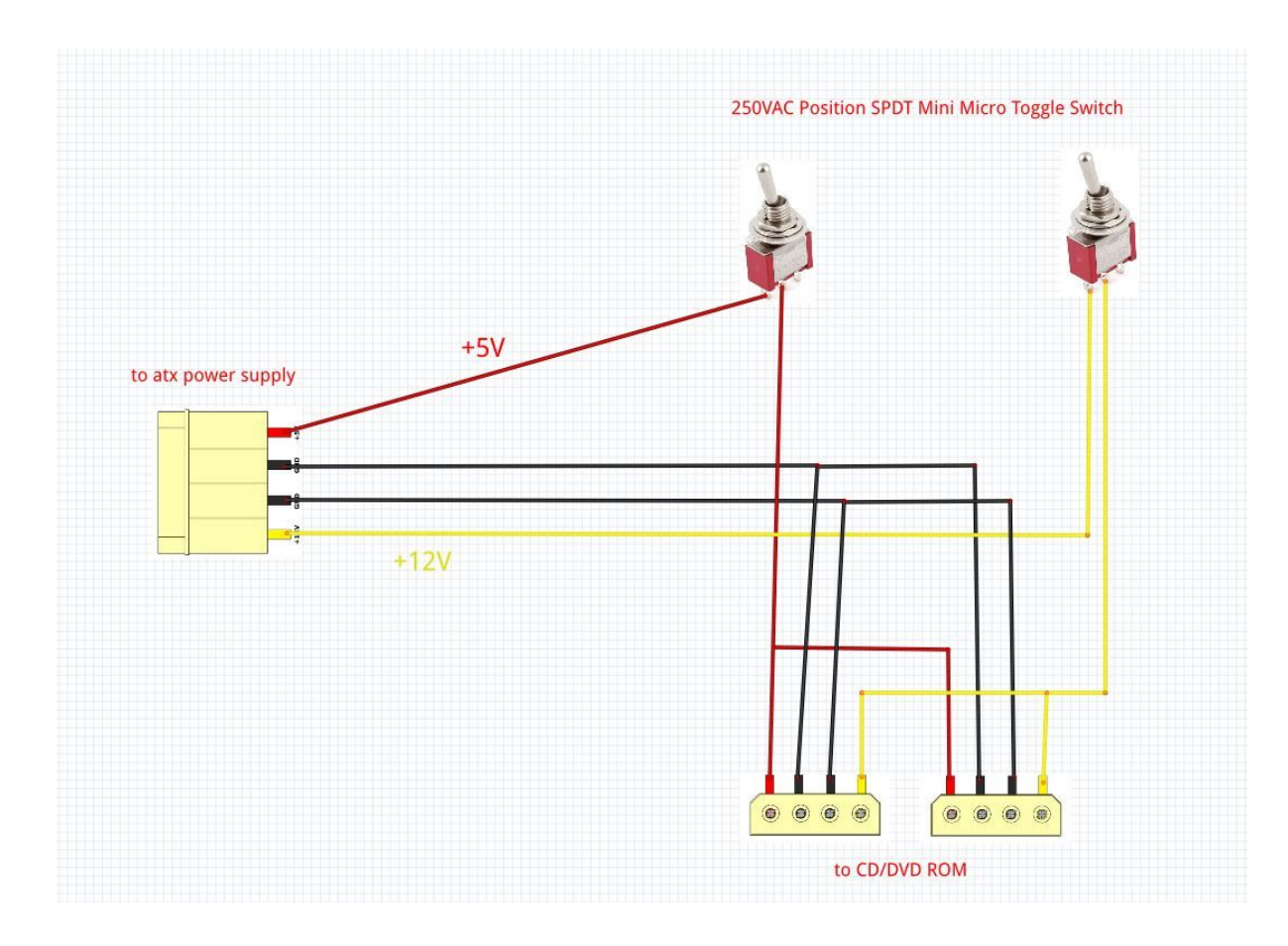

In the picture you can see the wiring of the Starforce Destroyer. Two different switches are needed because the molex connector [https://en.wikipedia.org/wiki/Molex\\_connector](https://en.wikipedia.org/wiki/Molex_connector)

has two power lines: +5V and +12V. Note that in the picture GND wires are not shorted together but there are two different ground lines. GND should be on the same line, but keep two lines separated is better. Usually atx power supplies have common GND, but sometimes they should have a different design. In some case only one GND should generate some noise in the signal or should overload the line. The project consist in a super simple power switch able to shut down the drives

connected. If the switch is OFF you will not able to see anymore the drives in the BIOS settings.

## <span id="page-3-3"></span>**Play a backup copy**

In the most of the game the common procedure to start a backup copy is

- 1. disable the power supply of the optical drives (some Starforce version make this check) **IMPORTANT: DO NOT DISCONNECT OR CONNECT WHILE PC IS RUNNING, USUALLY INTERNAL DRIVES ARE NOT DESIGNED FOR HOT-SWAP**
- 2. start PC
- 3. install the game from the backup copy on your hard disk.
- 4. load the small autorun backup image disk that you can find on web
- 5. start the game

## <span id="page-3-2"></span>**About Starforce**

As you can see in Wikipedia <https://en.wikipedia.org/wiki/StarForce> some people and association are not so happy about this protection system. Some game players don't like so much this protection system because sometimes happen that the original disk is recognised as a pirated copy for drive compatibility problems. This tutorial should help the people that buy the original game and cannot play.

#### <span id="page-3-1"></span>**References**

- 1. Starforce<https://en.wikipedia.org/wiki/StarForce>
- 2. Wiring scheme made with fritzing <http://fritzing.org/home>
- 3. Molex connector <https://www.icmag.com/ic/picture.php?albumid=7678&pictureid=191268>

## <span id="page-3-0"></span>**Authenticity**

I'm real or I'm a fake? Check and compare the SHA-256 code with the code found on my site :)

SHA-256 calculator link<http://onlinemd5.com/>